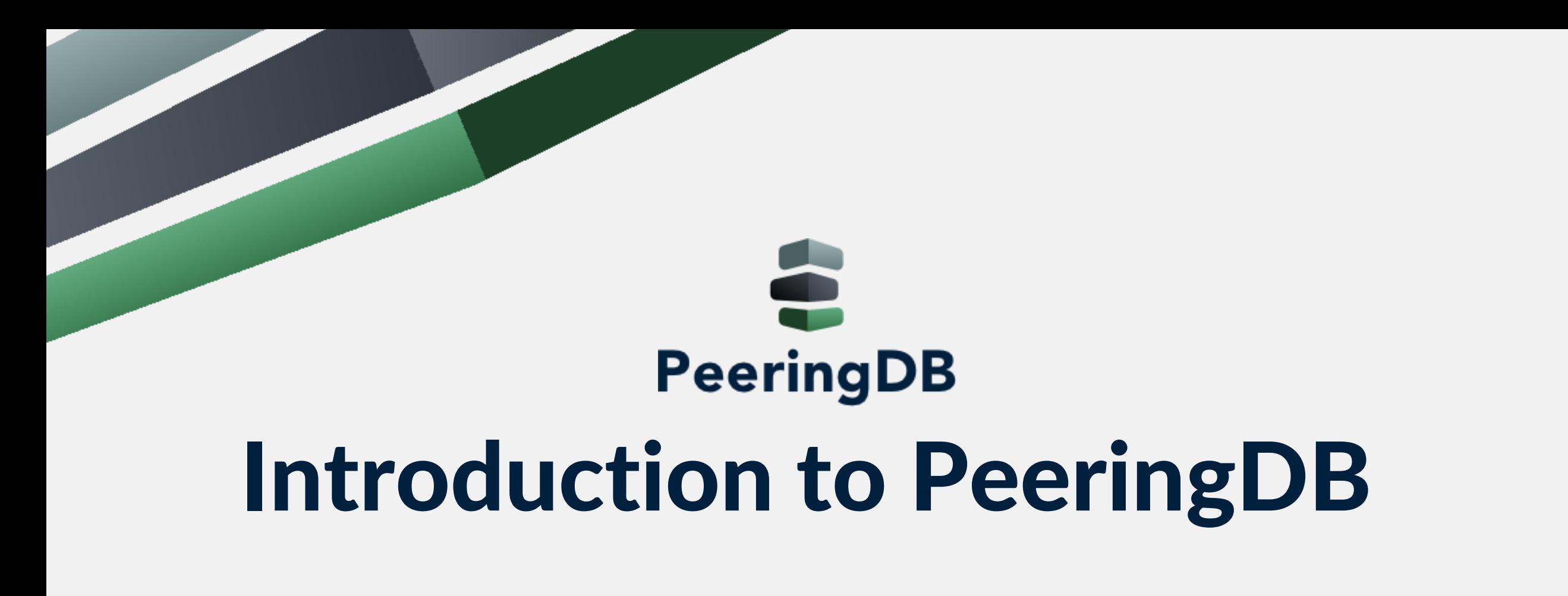

Arnold Nipper arnold@peeringdb.com

# What is PeeringDB?

**Mission statement:** "PeeringDB, a nonprofit member-based organization, facilitates the exchange of user maintained interconnection related information, primarily for Peering Coordinators and Internet Exchange, Facility, and Network Operators."

2021-12-14 GNA-G Routing Working Group 2

### Why should I have a record in PeeringDB?

- As a network, a PeeringDB record makes it easy for other networks to find you, and helps you to establish peering / interconnection
- As a colocation provider, a PeeringDB record creates visibility, and helps you to attract additional networks and IXes
- As an IX, a Peering DB record provides information about your participants, and colocations where your service is available
- Provides a user friendly GUI and a powerful API for automatisation

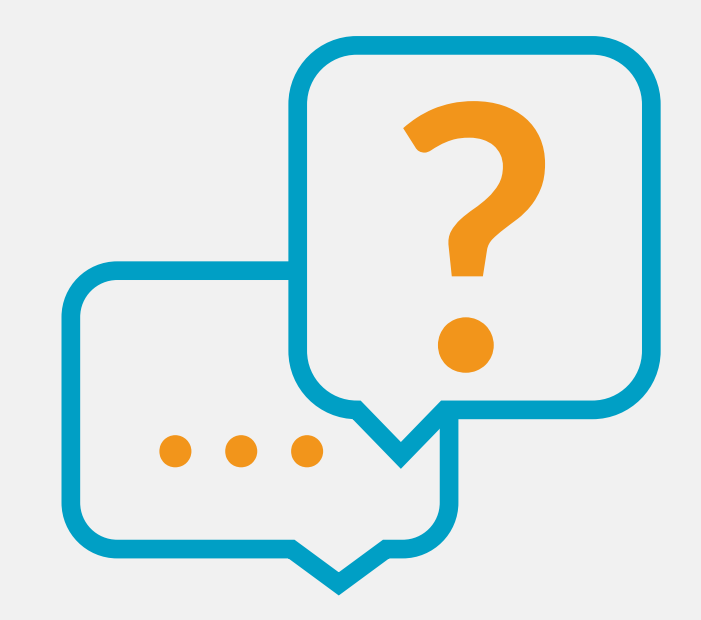

eringDB

#### Governance and Membership

- PeeringDB is a United States 501(c)(6) volunteer organization that is 100% funded by sponsorships
- Healthy organization, building financial reserves and executing the long term strategic plan
- Membership rules
	- A corporation, limited liability company, partnership or other legal business entity may be a Member of the Corporation
	- Membership is determined by having both an active PeeringDB.com account and an individual representative or role subscription to the PeeringDB Governance mailing list
	- 359 addresses subscribed to the Governance mailing list (as of Nov 30, 2021)
	- Governance list is at<http://lists.peeringdb.com/cgi-bin/mailman/listinfo/pdb-gov>
	- More information available at <http://gov.peeringdb.com/>

#### Governance

- The Members
	- Any corporation, limited liability company, partnership or other legal business entity may be a Member
	- One (virtual / online) member meeting per year
- The Board
	- Sets strategic directions and overlooks financial issues
	- Half of the board is elected every year
- The Committees
	- Responsible for the day-to-day work
	- Admin Committee
	- Operations Committee
	- Outreach Committee
	- Product Committee

#### Board of Directors and Officers

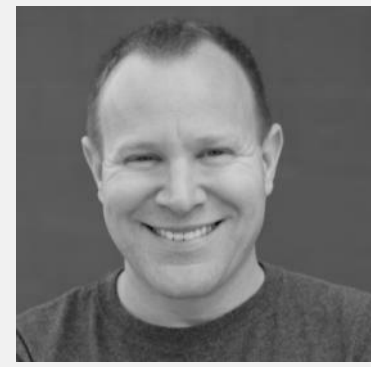

Chris Caputo – Secretary & Treasurer (Non-Board Member)

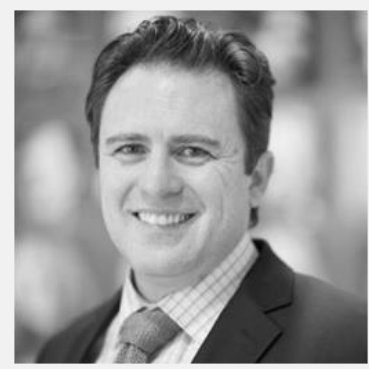

Patrick Gilmore – Director (Term Expires 2023)

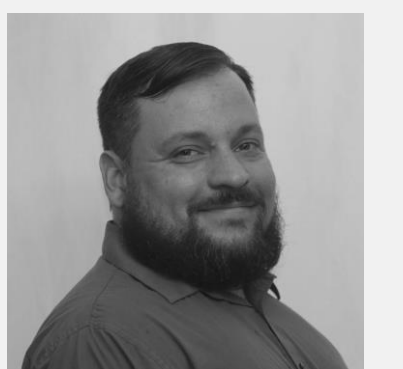

Christopher Malayter – Director (Term Expires 2023)

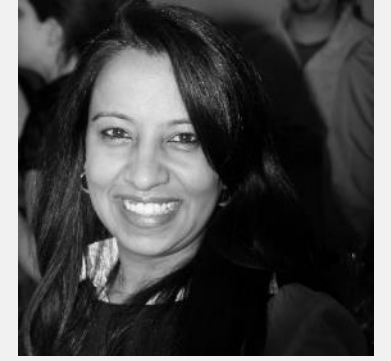

Bijal Sanghani – Director (Term Expires 2023)

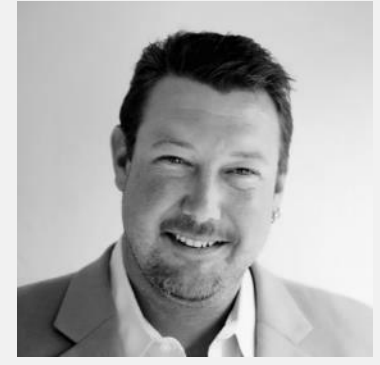

Aaron Hughes – President (Term Expires 2022)

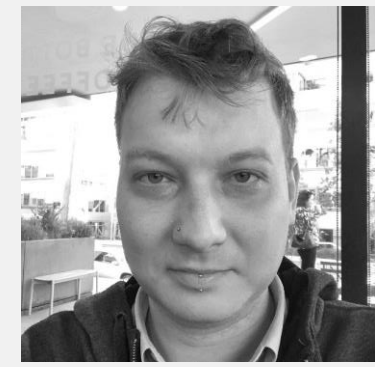

Job Snijders – Vice President (Term Expires 2022)

eeringDB

#### Committees

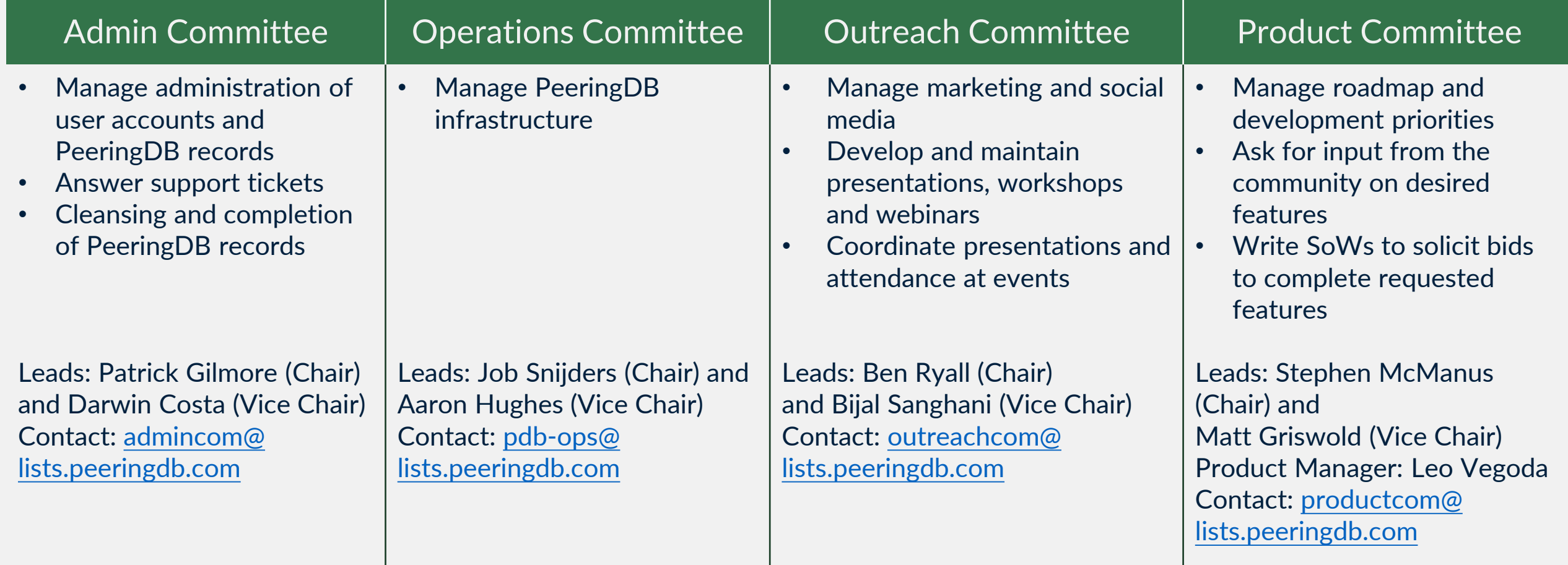

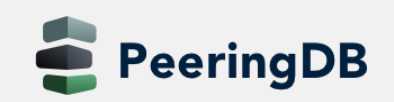

#### Product Development Workflow

- All issues tracked using GitHub at <https://github.com/peeringdb/peeringdb/issues>
	- Anyone can open a feature requests or file a bug report
	- Open and transparent process for product development
	- Workflow is at <http://docs.peeringdb.com/workflow/>
- Product Committee issue process
	- Evaluate and prioritize the requests
	- Request a quote for development costs
	- Request budget from the board
	- Manage implementation and scheduling
- Your input is needed on features!

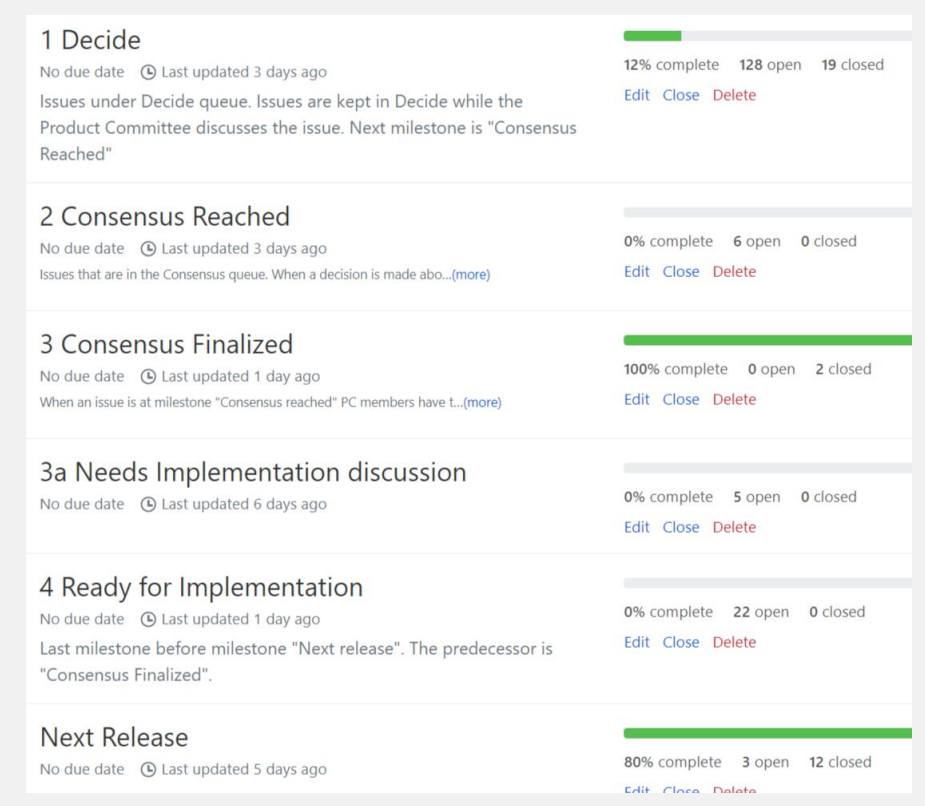

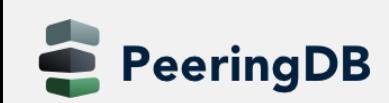

#### Become a PeeringDB Sponsor!

- Diamond Sponsorship \$25,000 / year
	- Limited to 2 sponsors

**Proud Sponsor of** E PeeringDB DIAMOND

PeeringDI **LATINUN** 

÷ PeeringDE **GOLD** 

**Proud Sponsor o**  $\mathbf{a}$ PeeringDB **SILVER** 

- Very large logo on top line of Sponsors page with URL
- Diamond Sponsor badge display on all records
- Social media promotion
- Platinum Sponsorship \$10,000 / year
	- Large logo on second line of Sponsors page with URL
	- Platinum Sponsor badge display on all records
	- Social media promotion
- Gold Sponsorship \$5,000 / year
	- Medium logo on third line of Sponsors page
		- Gold Sponsor badge display on all records
		- Social media promotion
- Silver Sponsorship \$2,500 / year
	- Small logo on fourth line of Sponsors page
	- Silver Sponsor badge display on all records
	- Social media promotion

eeringDB

#### **Microsoft** Diamond Sponsor

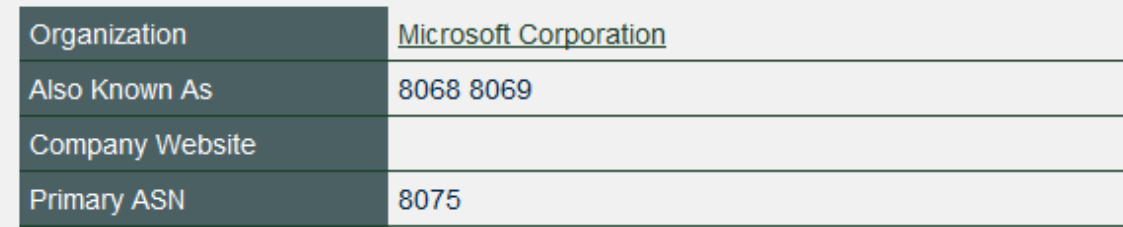

#### **DE-CIX Frankfurt** Platinum Sponsor

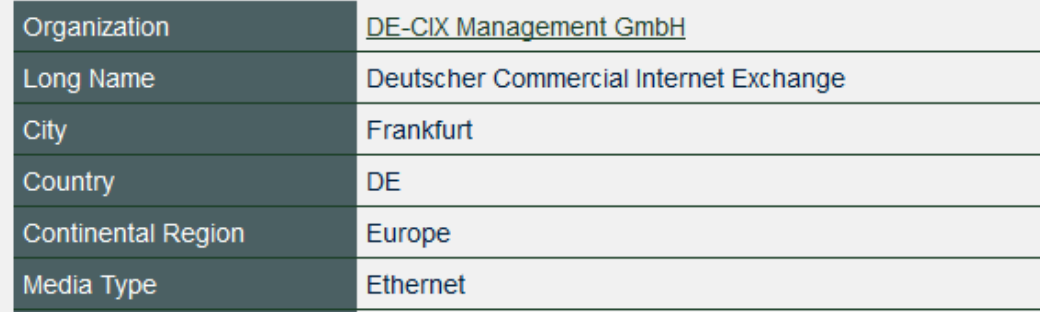

#### **PeeringDB & Gold** Contact [sponsorship@peeringdb.com](mailto:sponsorship@peeringdb.com) for sponsorship info!

Proud Sponsor of

#### Thank you to our sponsors!

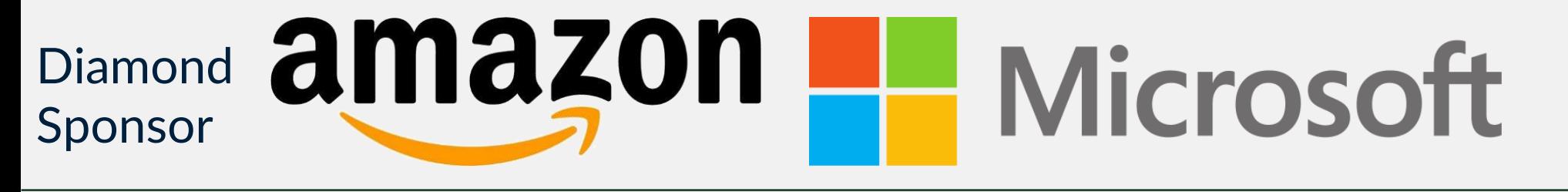

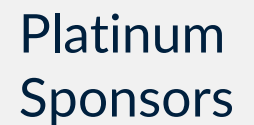

**PeeringDB** 

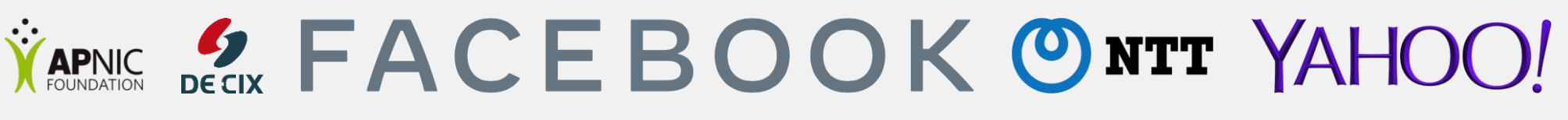

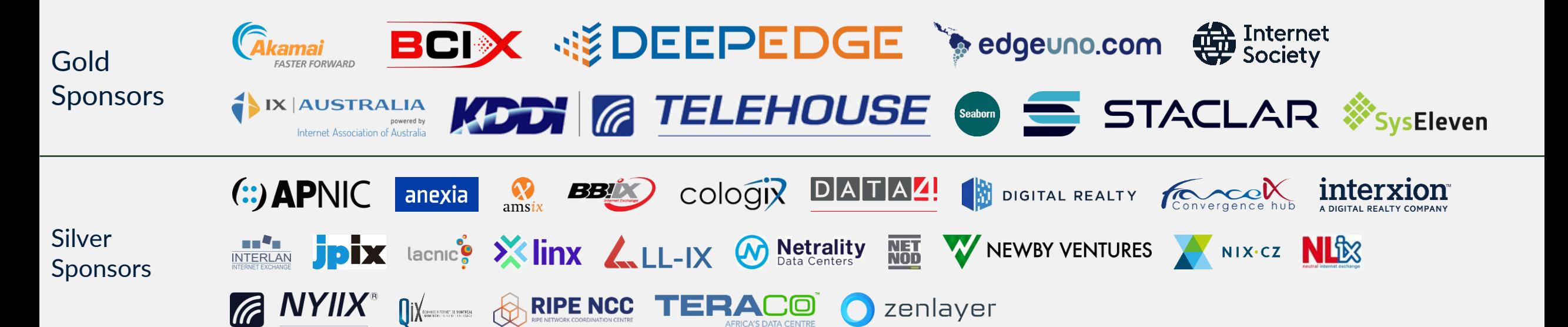

#### Registering

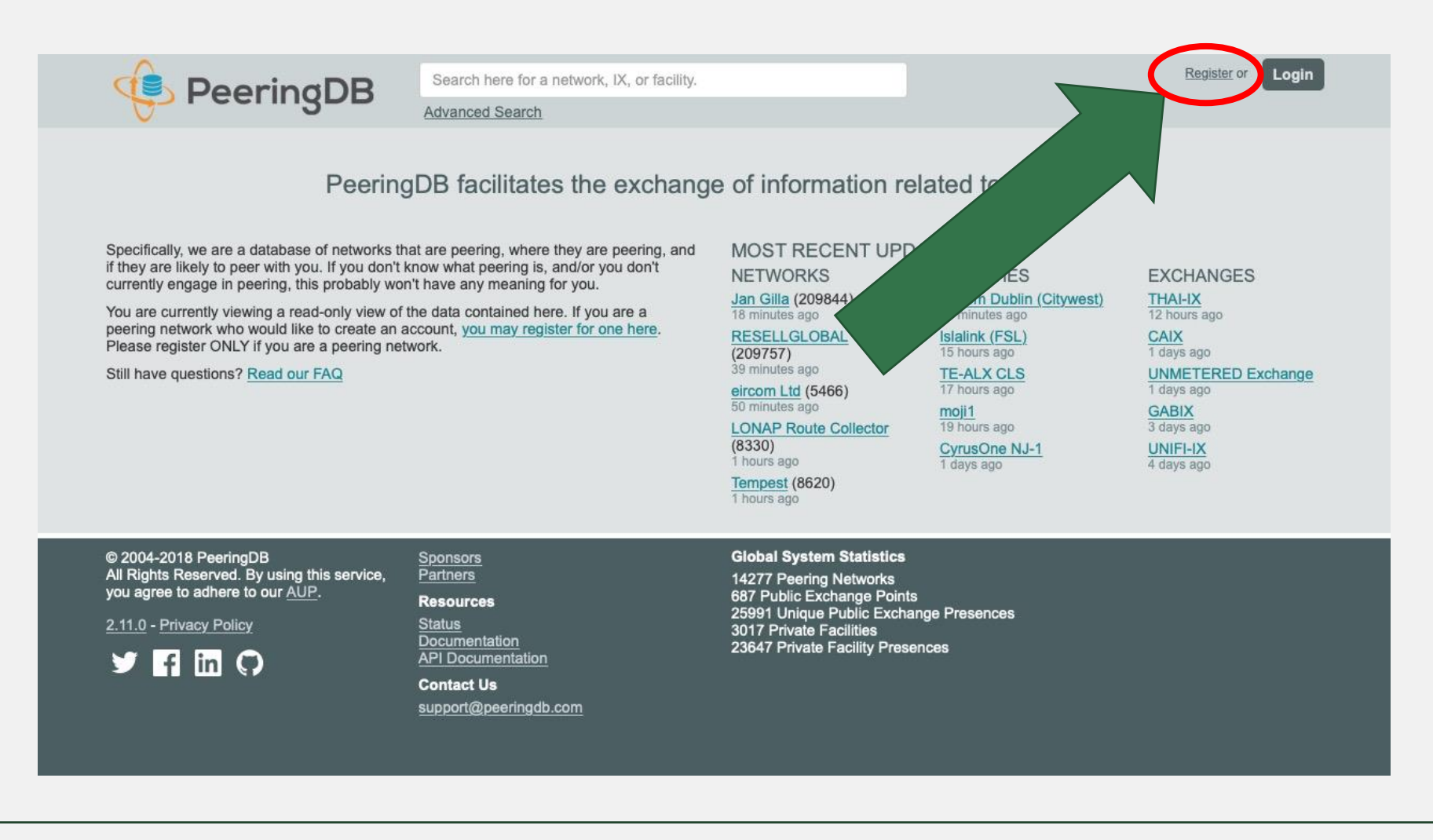

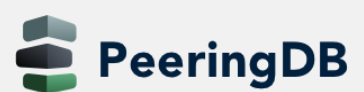

#### Registering

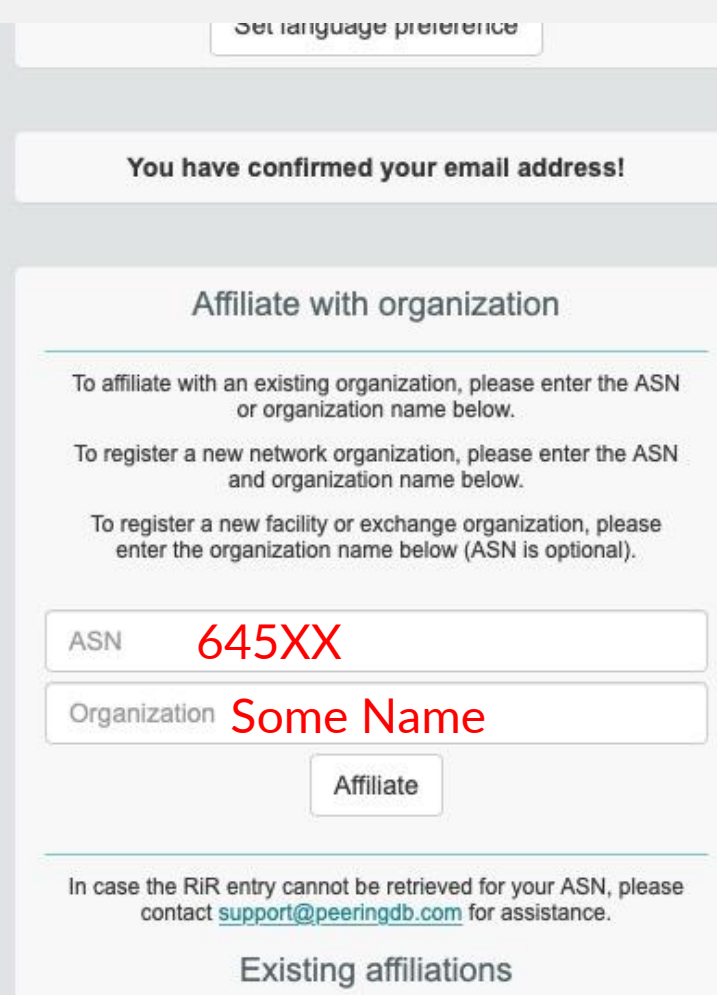

#### • Once your email is confirmed:

- Get affiliated with an organization
	- Your company
	- Which is already in PeeringDB
- Or is new to PeeringDB
	- Can be an ISP enter your AS number!
	- Or a Datacenter
	- Or an Internet Exchange

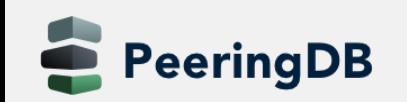

#### Registering

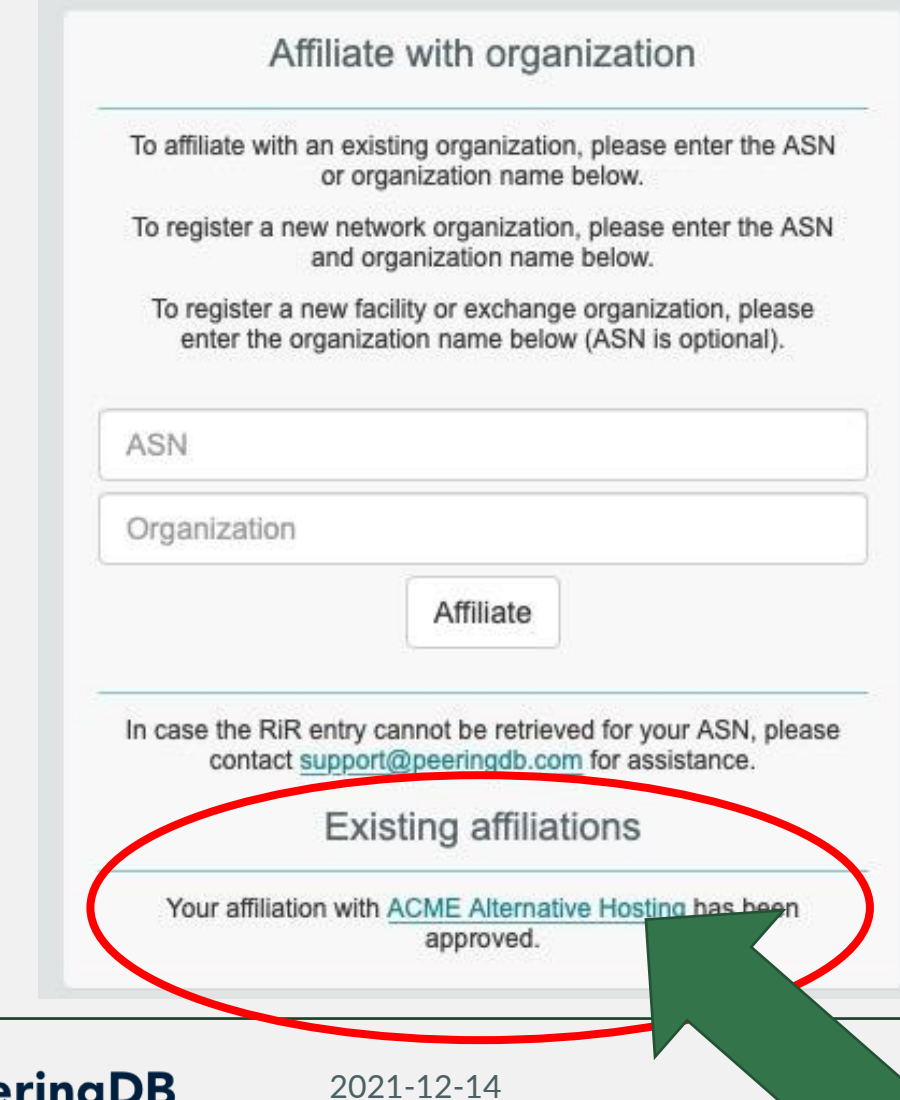

#### • Once approved, you can edit your organization

• Click on your organization to continue...

#### Your Organization

#### • Enter information about your organization – click on edit

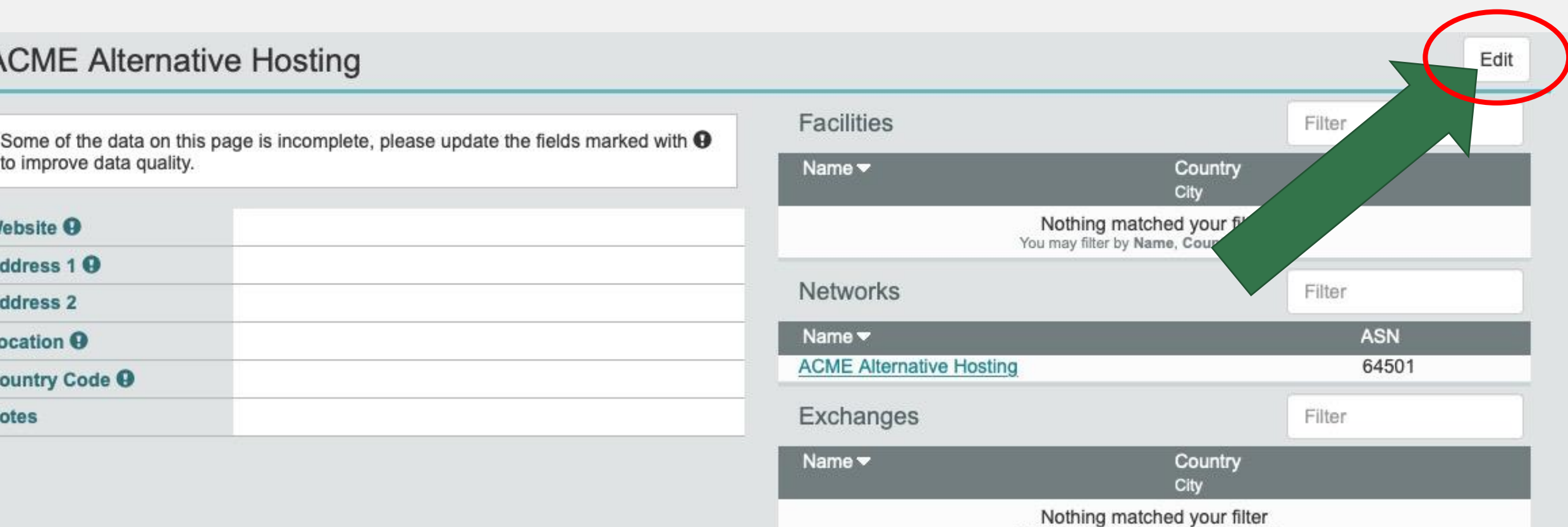

You may filter by Name, Country or City

#### Network Information

- Now it gets interesting
- With your basic company information now in, let's add information about your network
- Click on your network name beside your AS number on the right side

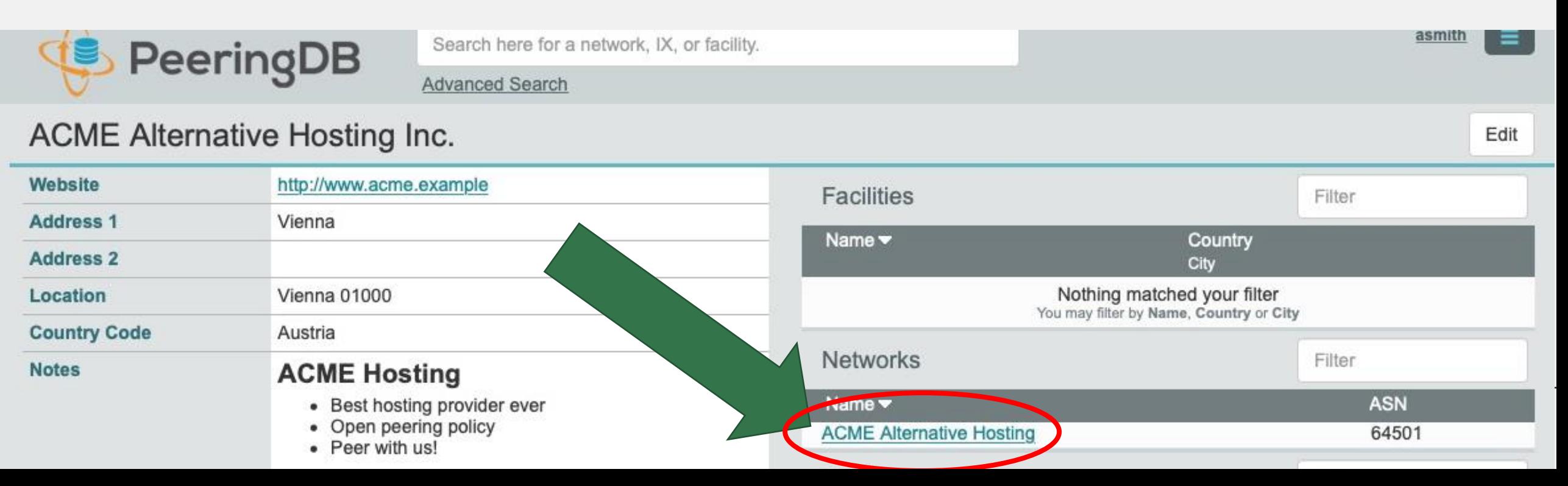

#### Network Information

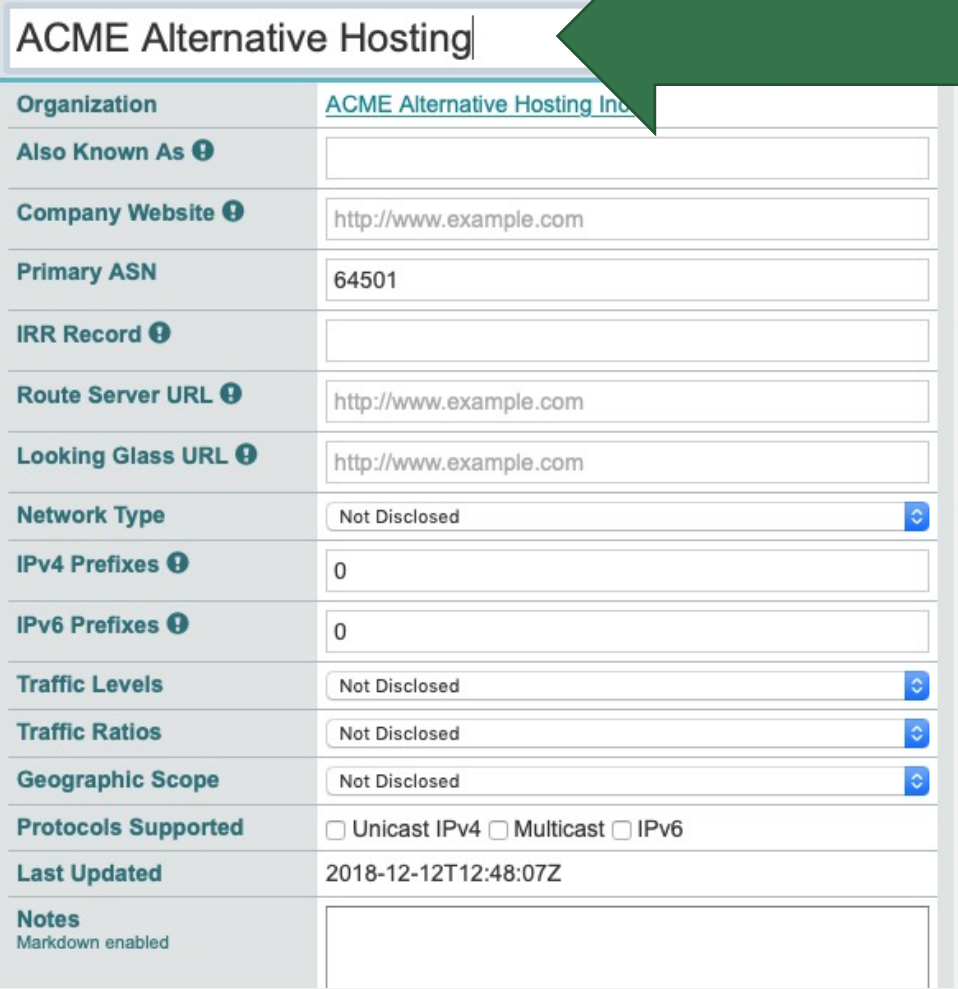

- Again, click on "Edit" (top right)
- Here is a lot of information to enter
- Most is self-explanatory
- But some is not that obvious
	- Title here is your **network name**
	- Does not have to be the same as your company name
	- Some companies run more than one network
	- Or use a different name for their networking business

### Peering Information

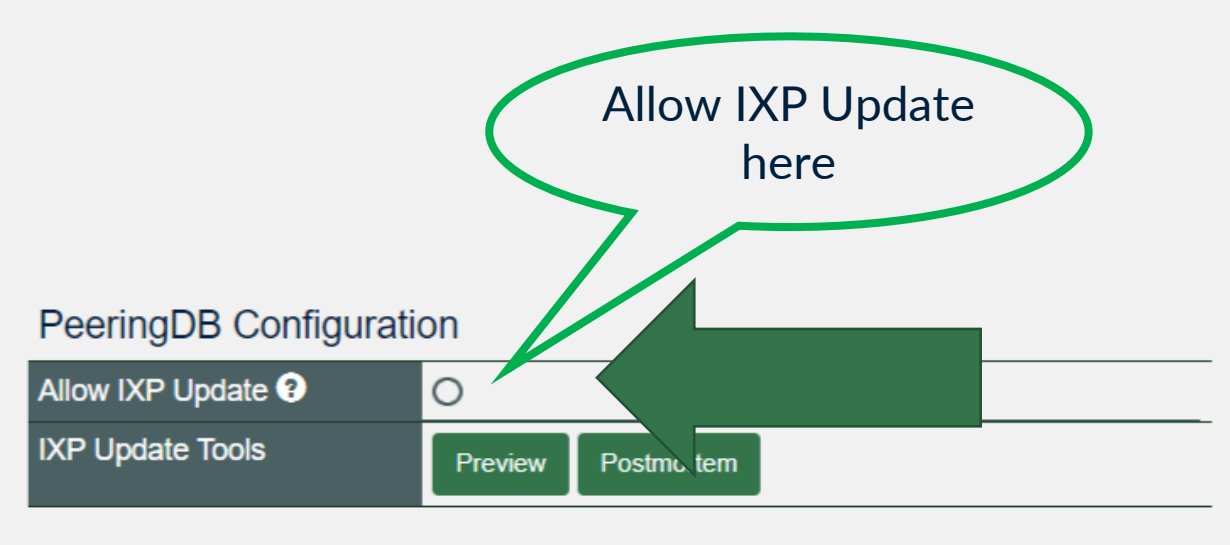

#### **Peering Policy Information**

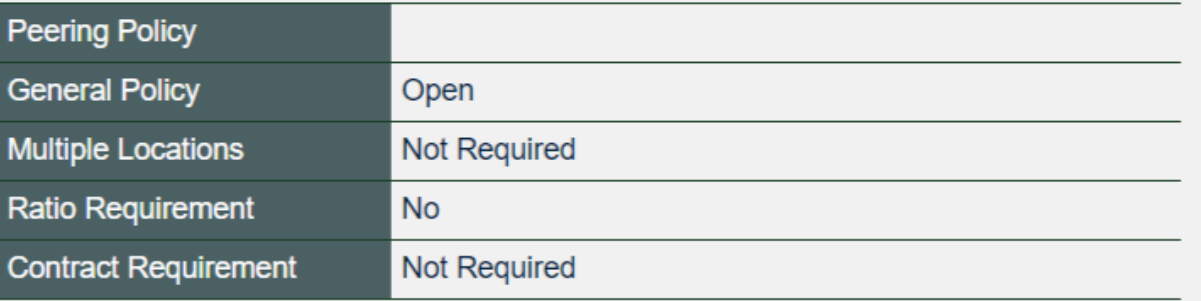

- Now we add information about Peering!
- Important: Allowing IXP Update helps maintaining DB accuracy
- So please allow if you trust your IXPs
	- You trust either all or none

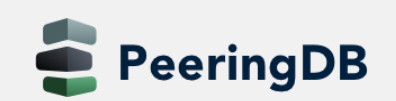

#### Contact Information

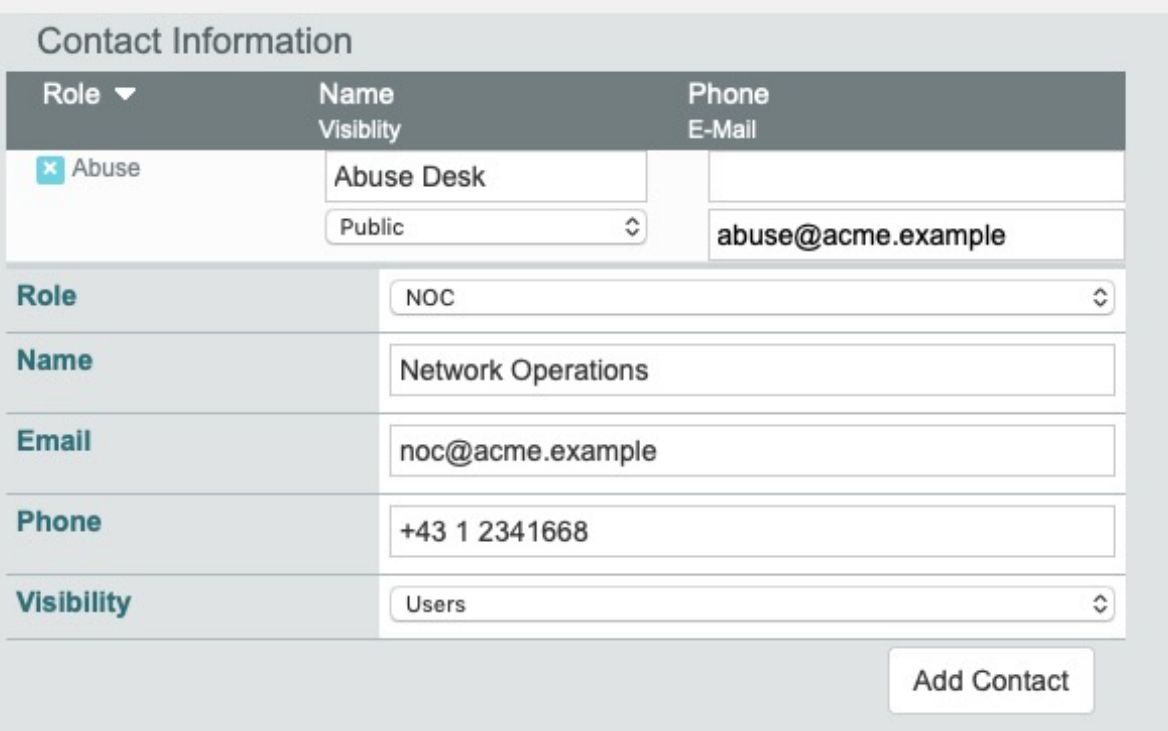

- To inform peers how to contact you
	- In a number of roles
- You can add as many as you need
	- "Add Contact" to save a contact
	- Public; for logged-in users
- You do not have to fill out all fields
- **Keep contact info up to date**
- **Mandatory if you want to add a connection to an IXP**

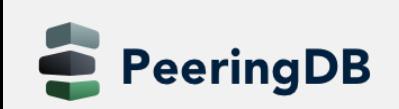

### Add peering at an IXP

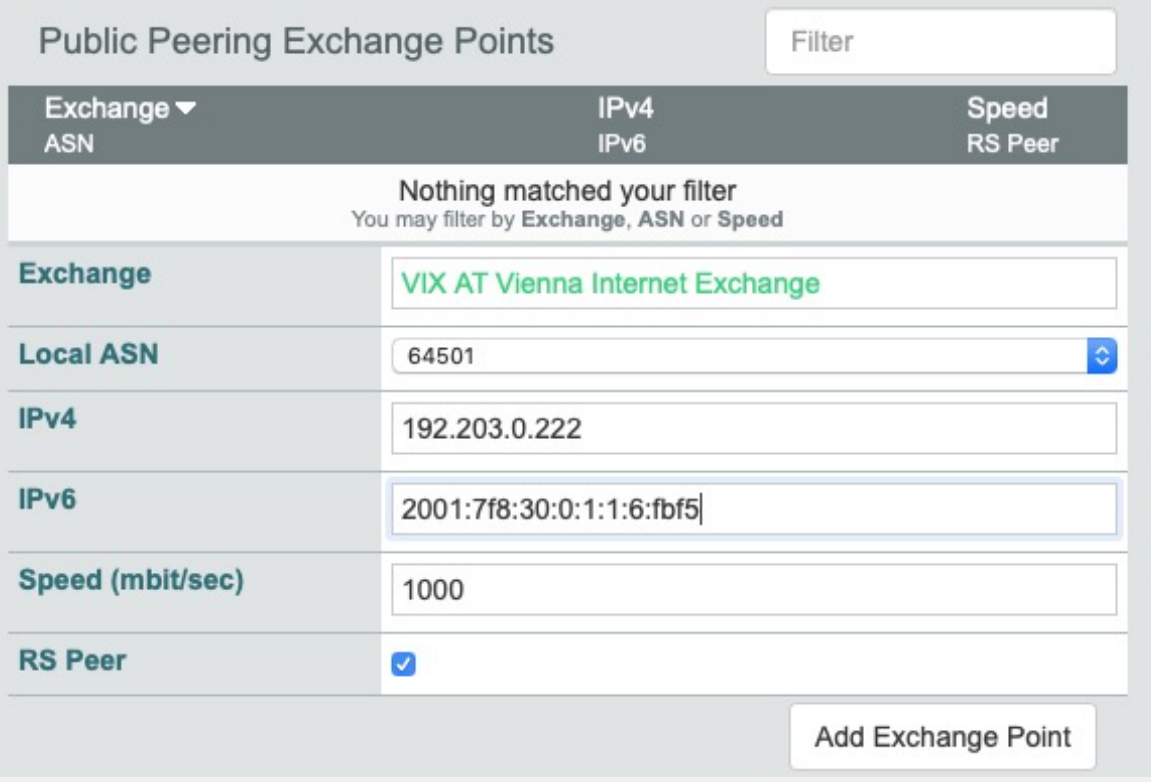

- Click on "Edit" at the top right again
- Enter an IXP name in Exchange
	- And select the IXP you are connected to from the list
- Enter speed, IPv4 and IPv6
- Select "RS Peer" if you are peering with the route server
- Click on "Add Exchange Point"!
- And then click on "save".

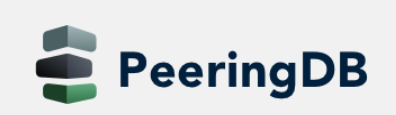

### Data Ownership

- How to resolve conflicts when more than one party is involved?
	- Ex.: netixlan

eeringDB

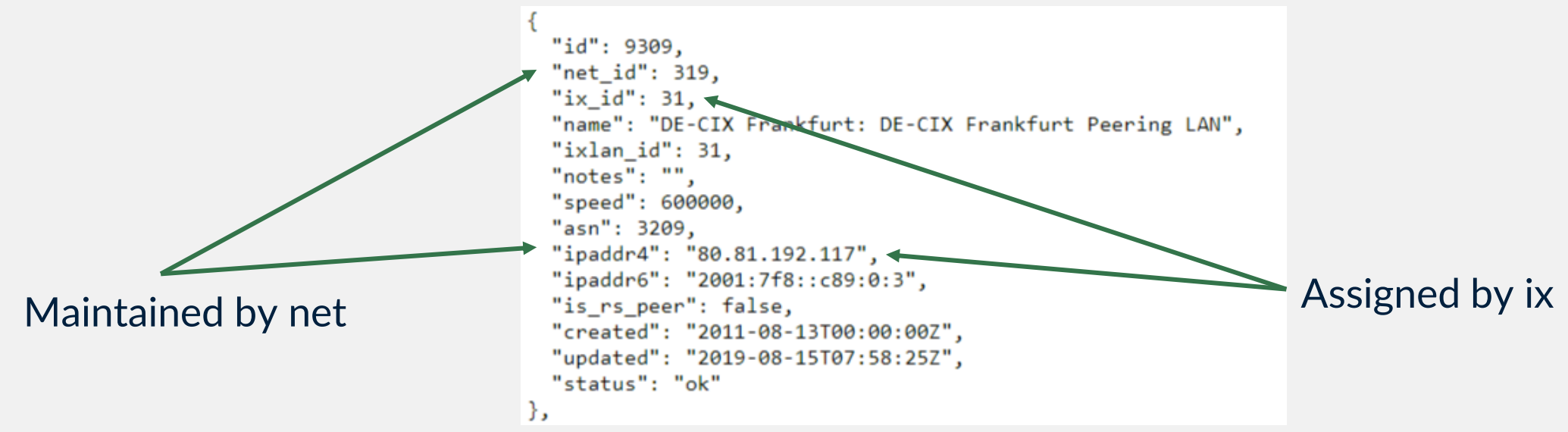

- A Task Force created a policy document
- Recommendations incorporated in latest releases

#### Suggested Entries

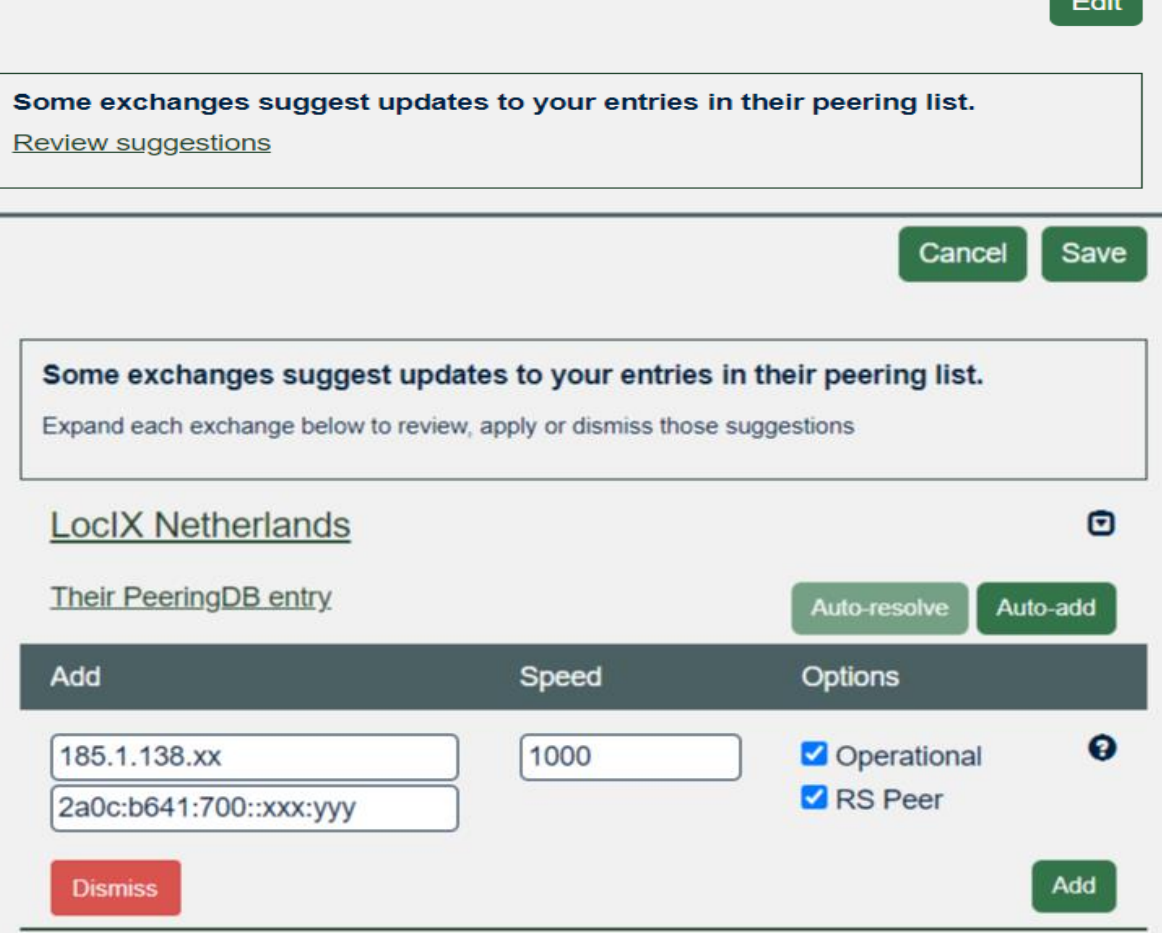

- Go to your network page
- Click on "Review suggestions"
- You see a list of IX with sugestions
- Select one
- You have a couple of choices
	- Auto-add: add entry as suggested
	- Auto-resolve: resolve as suggested
	- Dismiss: ignore suggestion

#### Presence at a datacenter

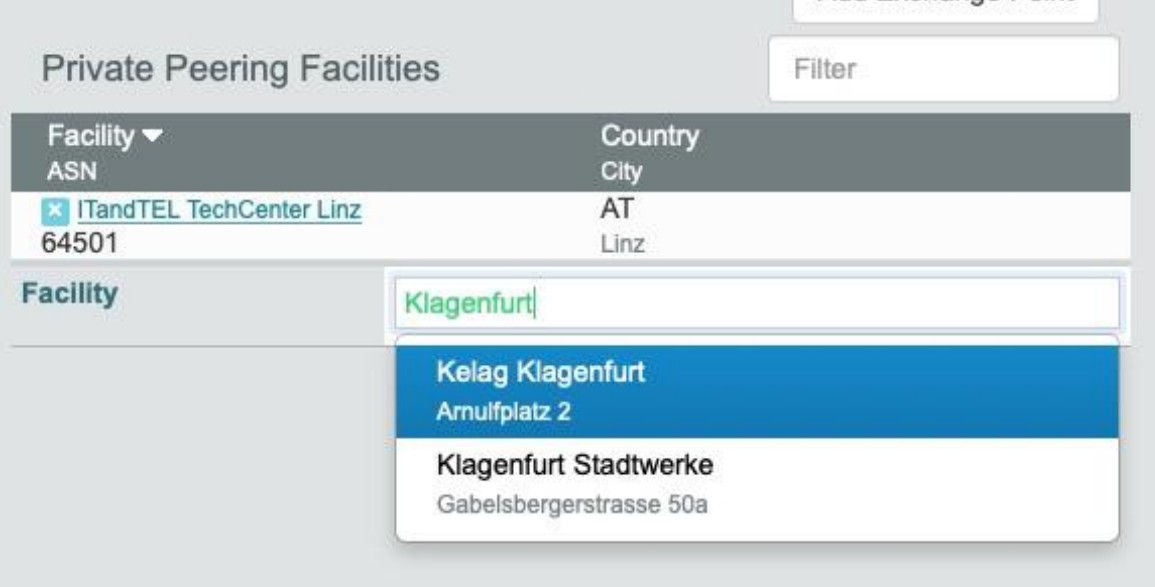

- Now again click on "edit"
- Scroll down and enter a city or datacenter name in "Facility"
- Select the facility you are in from the list and....
- ...click on "Add Facility"
- When you have added all facilites click on "Save"

#### Add your facility

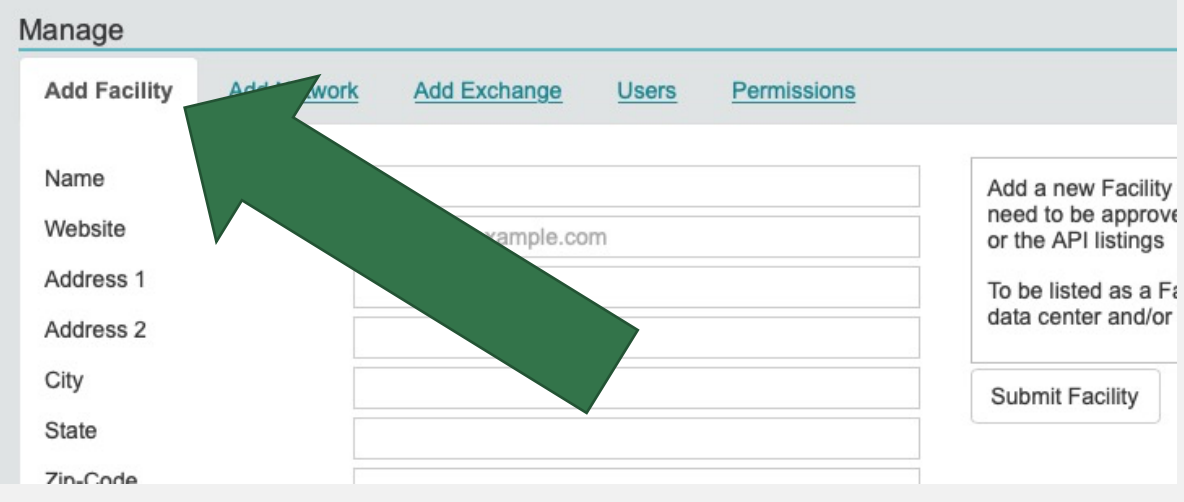

- If you run your **own** datacenter
- Why not add it to PeeringDB?
- Go to your organization page
- Scroll down to "Manage"
- Choose "Add Facility"

### Suggesting a facility

- For facilities **not your own**
- **But you are in or know about**
- Choose "Suggest Facility"
- Is reviewed by PeeringDB staff

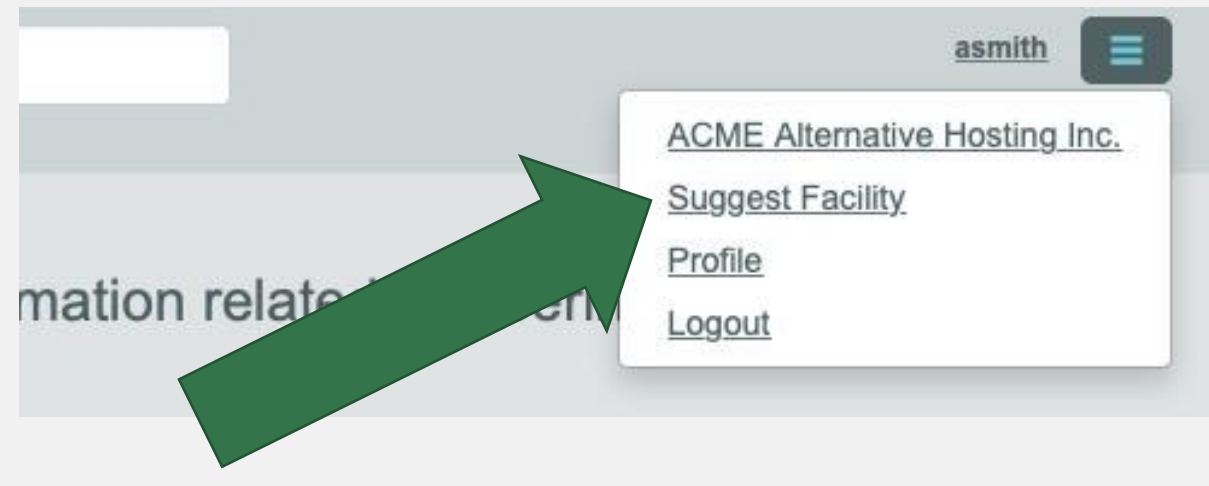

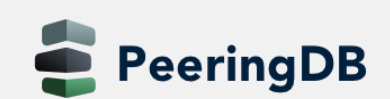

### Adding users

- You do not have to be the only person working with PeeringDB
- Other users from your organization may also register!
- Users can be "admin" or "member"
	- The first user automatically will be assigned "admin" status if authenticated
- Administrators are allowed to edit all fields (of your organization)
- Members rights can be as restrictive or as open as you need them to be

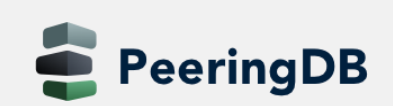

#### User administration

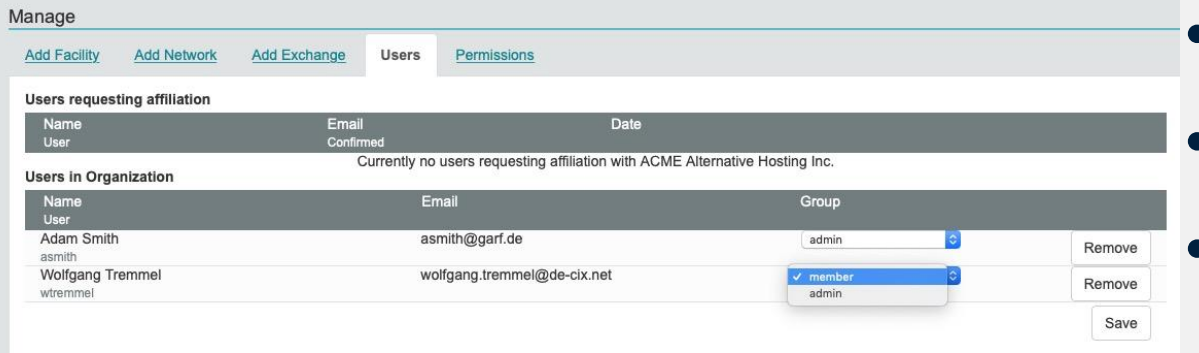

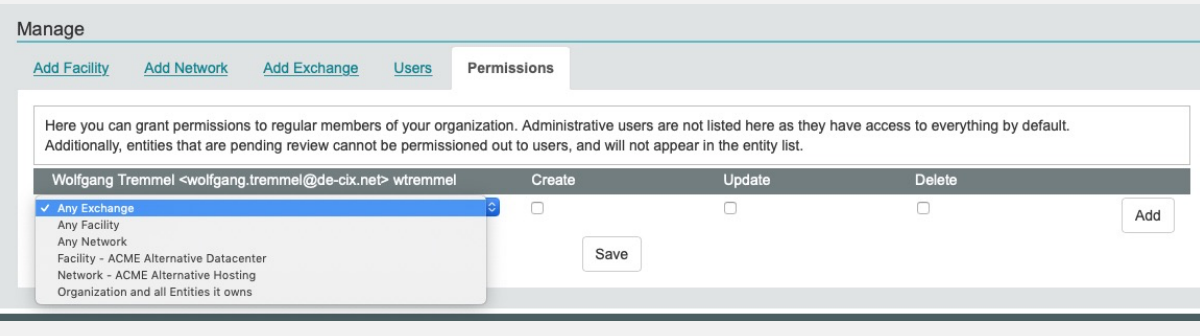

- Users can be admins or members
- Use the dropdown to change
- For members you can add permissions
- Use the permissions tab to grant create, update and/or delete to selected of any entities
- Do not forget to "save" your changes

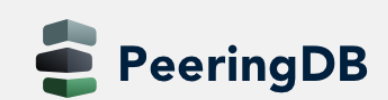

#### Removing Users

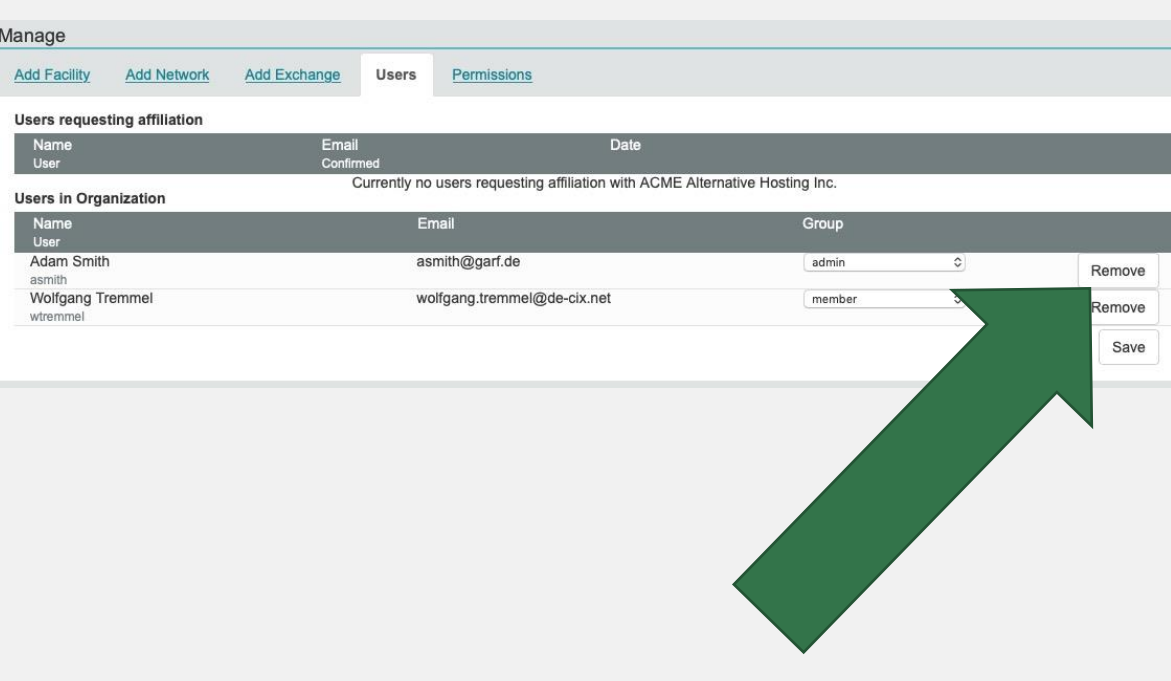

- Be sure you are logged in as an admin
- Go to your organization page
- Scroll down to the "manage" section
- Click on the "Users" tab
- Click on "Remove" on the right side
- And do not forget to "save"
- The user is only deleted from your organization
- If you want to remove a user completely, email PeeringDB support

#### More removing...

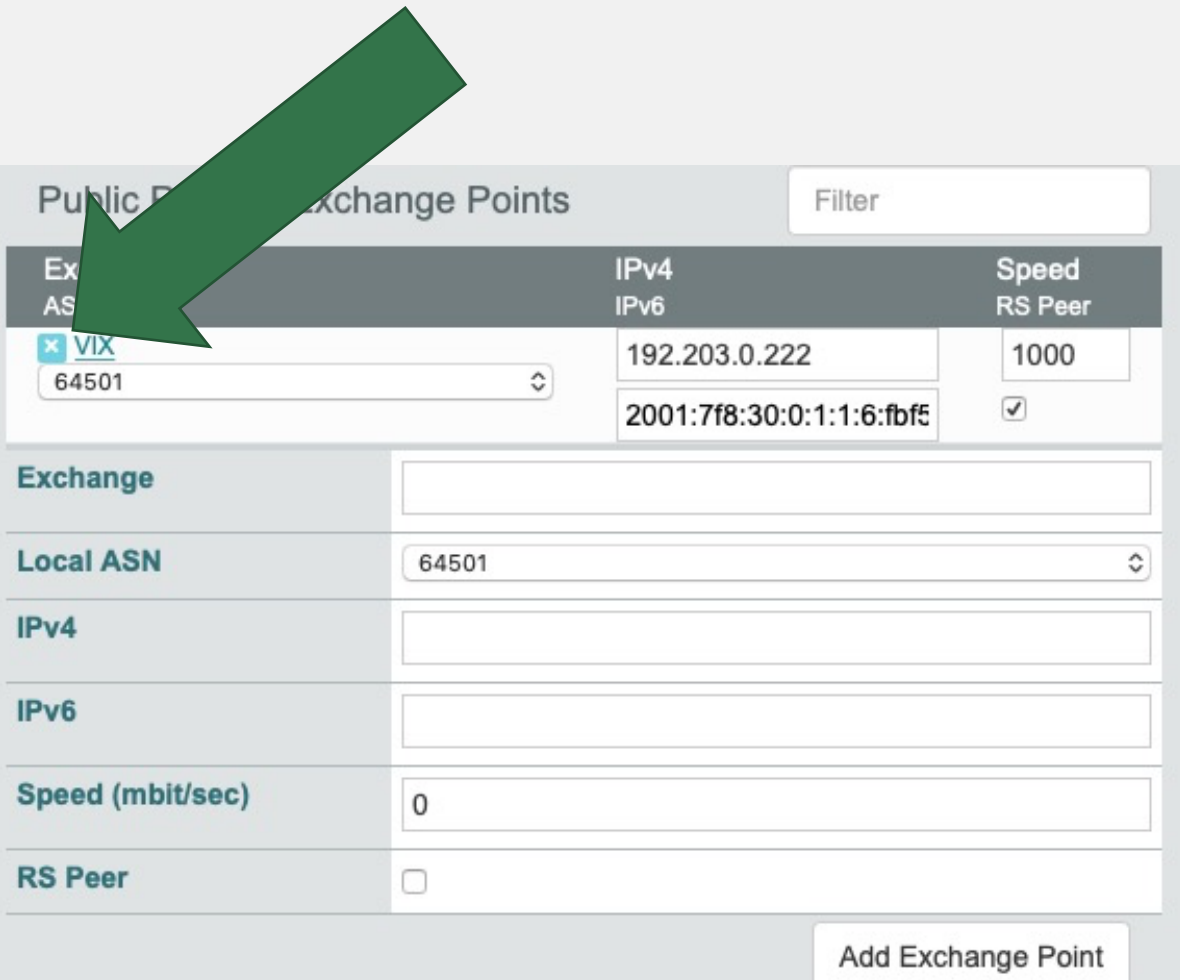

- If you leave an internet exchange: – please remove your peering IP addresses
- Go to your network page
- Click on "Edit" (top right)
- Click on the beside the entry of the exchange
- Confirm and do not forget to "Save"

eeringDB

#### More removing...

- Facilities, Contacts, all the same
- Click on "Edit"
- Click on the remove symbol at the entry
- Click on "Save"

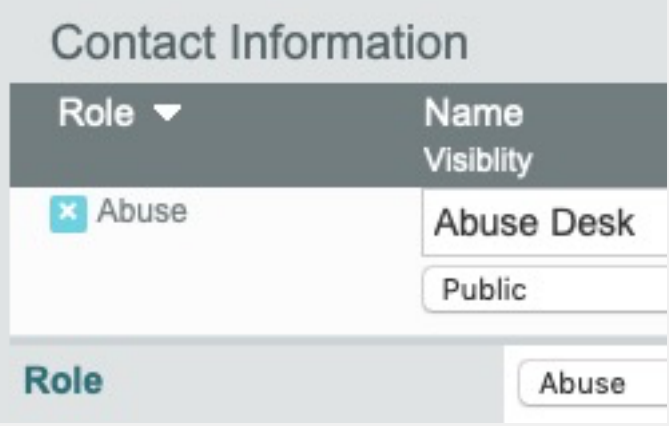

**Private Peering Facilities** 

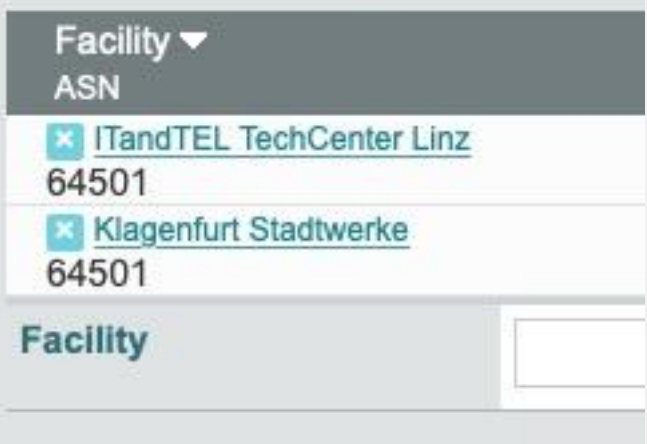

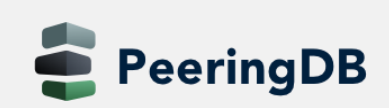

### Removing – more information

- Objects are only *marked deleted, but stay in the DB*
	- *Facilities and IXes only can be removed if they don't have participants*
- *You cannot s imply re-add them*
- Please contact [support@peeringdb.com](mailto:support@peeringdb.com) if you need help

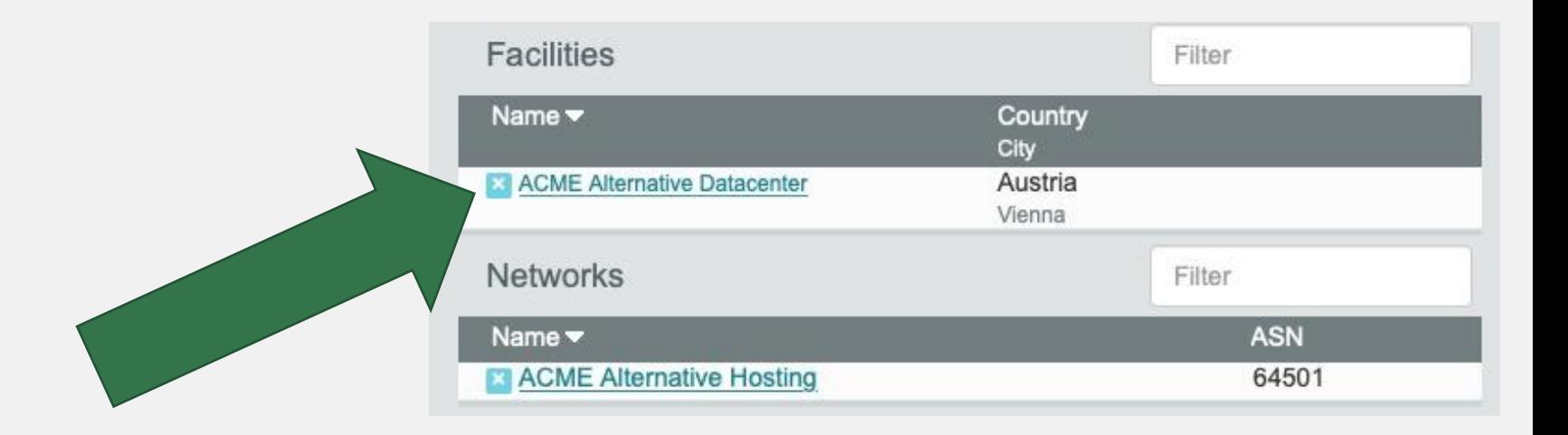

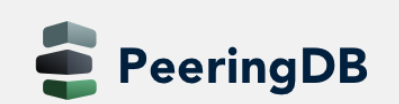

### Removing your organization

- Iff you dissolve your organization
	- You first have to "empty" your IXes and Facilities
- Please contact [support@peeringdb.com](mailto:support@peeringdb.com) if you need help

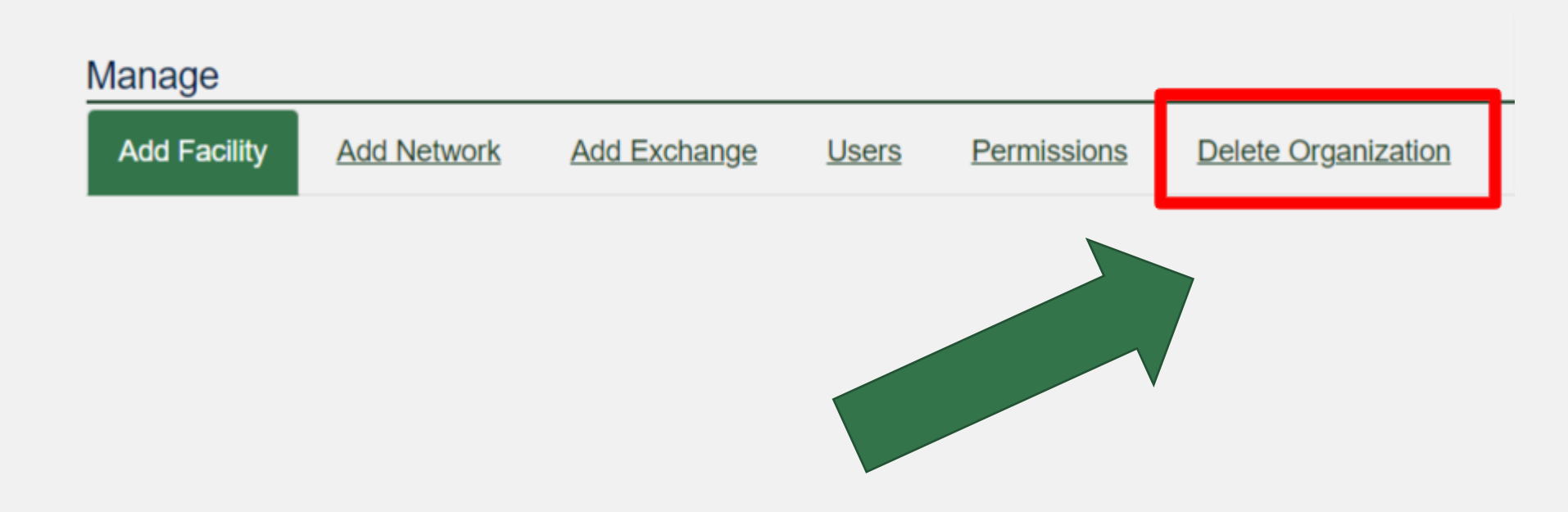

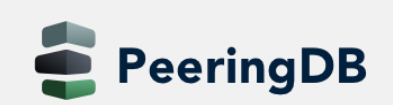

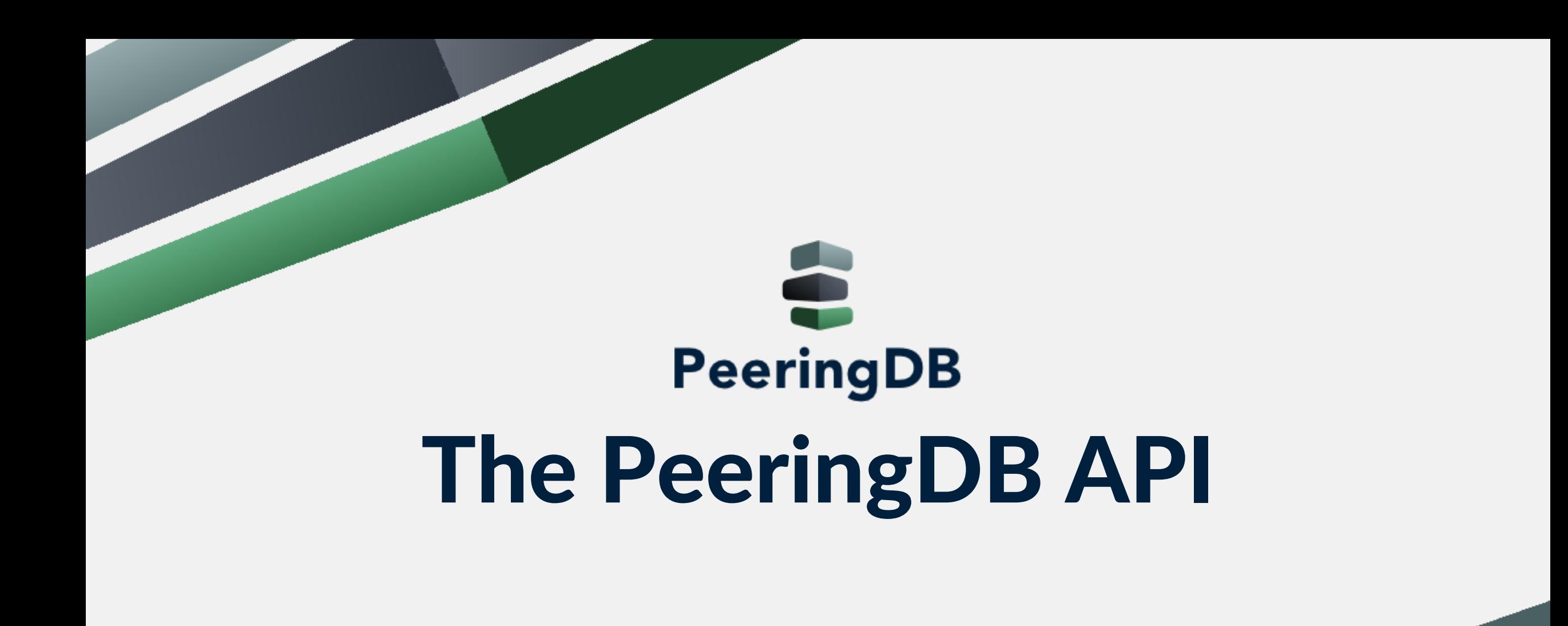

#### Introduction

- Why API (Application Programming Interface)?
	- The GUI is nice for human beings
	- Automation needs structured data
- Makes it easy to integrate PeeringDB in your environment

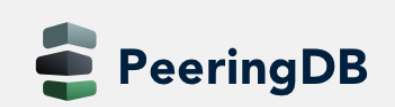

## jq

- Light-weight and flexible command-line processor
- awk, sed and grep equivalent to JSON data
- A jq program is a filter
	- Needs an input and produces anoutput
	- Maybe piped
	- Looks weird sometimes, like "add/length" produces average of an array
	- Simplest filter is  $\mu$ ." which is the Identity
		- Maybe used to pretty print JSON output
- See<https://stedolan.github.io/jq/manual> for an introduction
- Ex: curl -sG https://peeringdb.com/api/org --data-urlencode fields=id | jq -c '[.data[] | .id] | length'

#### JSON

- Open standard file format
- Short for JavaScript Object Notation
- Filenames use the extension .json
- Language independent data format
- Basic data types
	- Number
	- String
	- Boolean
	- Array
	- Object
	- null

```
"firstName": "John",
"lastName": "Smith",
"isAlive": true.
"age": 27,
"address": \{"streetAddress": "21 2nd Street",
  "city": "New York",
  "state": "NY",
  "postalCode": "10021-3100"
},
"phoneNumbers": [
    "type": "home",
    "number": "212 555-1234"
 上
    "type": "office",
    "number": "646 555-4567"
  力
    "type": "mobile",
    "number": "123 456-7890"
"children": [],
"spouse": null
```
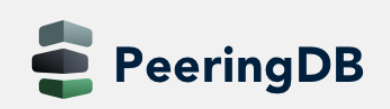

#### **Basics**

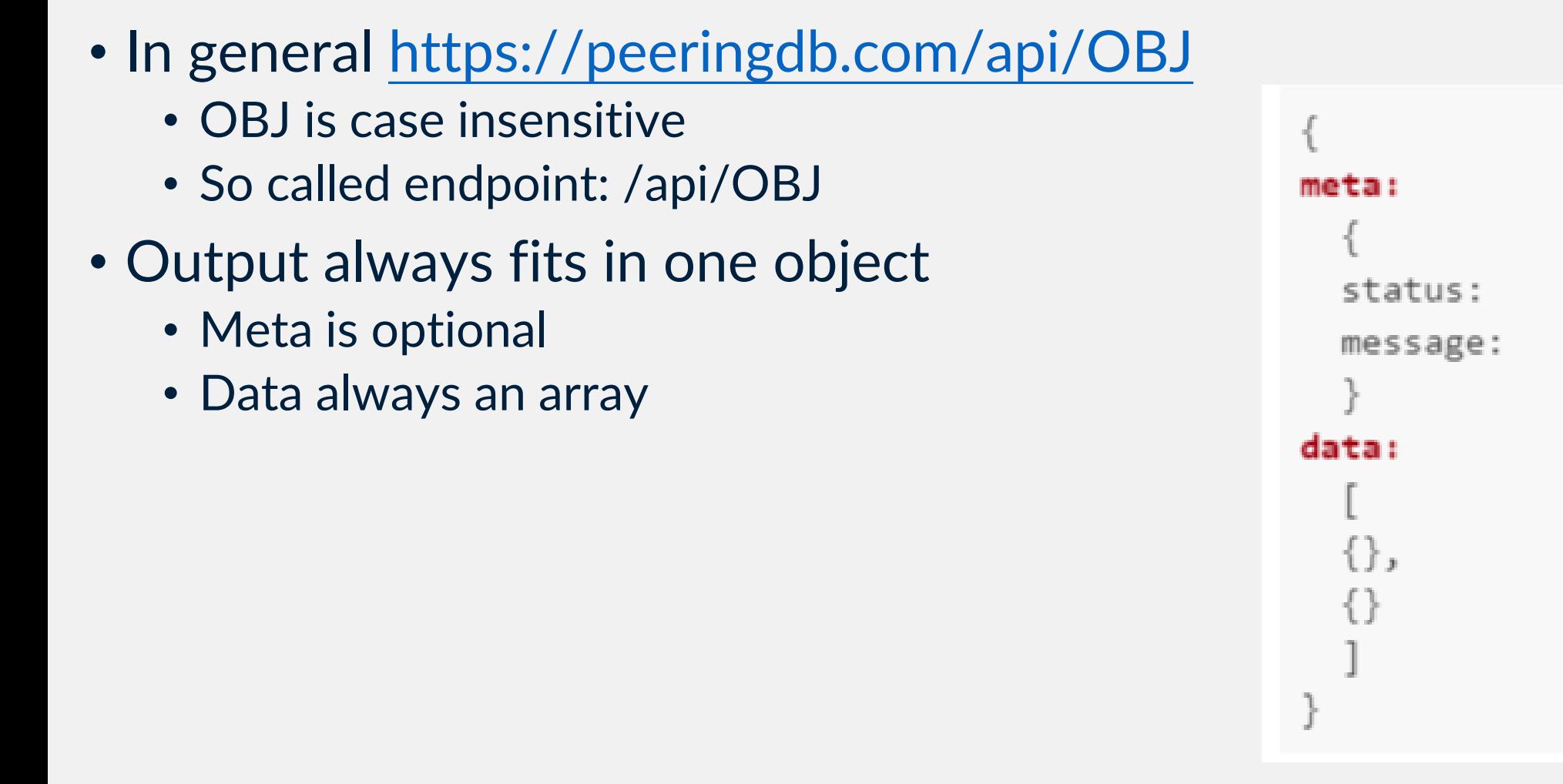

#### Authentication

- Authentication
	- basic HTTP authorization
	- API keys
- Guest access does not need any authentication
- Examples
	- curl -sG <https://username:password@peeringdb.com/api/poc>
	- curl -u username:password<https://peeringdb.com/api/poc>
- Recap: only access to contact information may be restricted
	- Endpoint /api/poc
	- You need to be authenticated to view objects with visibility "Users"

#### **Operations**

- All HTML operations are supported
	- GET
		- Requests a representation of the specified resource
	- POST
		- Used to submit an entity to the specified resource
	- PUT
		- Replaces all current representations of the target resource with the request payload
	- DELETE
		- Deletes the specified resource

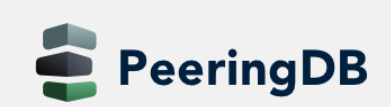

### Nested Data / Depth

- Of type OBJ set
- Example: *net\_set* will hold network objects
- Depth (for endpoint /api/OBJ)
	- 0: don't expand anything (default)
	- 1: expand all first level sets to ids
	- 2: expand all first level sets to objects
- Depth (for endpoint /api/OBJ/id)
	- 0: don't exand anything
	- 1-4: expand all sets and related objects according to level of depth specified
	- 2 is default

## Query modifiers

- numeric fields
	- lt: less than
	- Lite: less than equal
	- gt: greater than
	- \_gte: greater than equal
	- in: value inside set of values (comma separated)
- string fields
	- \_ contains: field value contains this value
	- \_startswith: field value starts with this value
	- \_in: value inside set of values (comma separated)

## Object Types

#### • Basic Objects

- org, fac, ix, net, poc, as\_set
- Derived Objects
	- ixfac, ixlan, ixpfx, netixlan, netfac

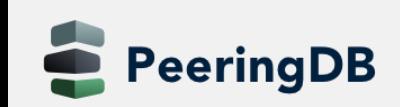

#### Basic Objects

- org
	- Root object for fac, ix, net
	- Holds information about organisation
- fac
	- Describes a facility / colocation record
	- More useful information are in derived records netfac
- ix
	- Describes an Internet Exchange
	- More useful information are in derived records ixlan, ixpfx and netixlan
- net
	- Describes a network / ASN
	- More useful information are in netfac and netixlan
- poc
	- Describes various role accounts (point of contact)
	- Currently only for net objects
- as\_set

eeringDB

- Array of all AS-SETs corresponding to a network / ASN
- Only introduced recently

### Derived Objects

- ixfac
	- Describes the presence of an IX in a facility
- ixlan
	- Describes the LAN of an IX
	- Will go away with PeeringDB 3.0. Hence, already tightly coupled to ix
- ixpfx
	- Describes the IP range (IPv4 and IPv6) for an ixlan
	- One ixlan may have multiple ixpfx, both for IPv4 and IPv6
- netixlan
	- Describes the presence of a network at an IX
- netfac
	- Describes the presence of a network at a facility

#### Examples

# Fetch asn, ipaddr4, ipaddr6, speed from all peers at an IXP. Then fetch correspondant Technical Contacts # IXPID=986

curl –sG [https://peeringdb.com/api/netixlan?ix\\_id=\\$IXPID](https://peeringdb.com/api/netixlan?ix_id=$IXPID) > tmp0 jq –r '. data[] | .net\_id, .asn, .ipaddr4, .ipaddr6, .speed ' tmp0| paste - - - - - > tmp1

# For the poc we need the net\_ids of the ASN. The API allows to query all poc at once by providing all net\_ids NETIDLST=\$(jq -r '[.data[] | .net\_id ] | unique | @csv' tmp0)

curl -snG [https://peeringdb.com/api/poc?net\\_id\\_\\_in=\\$NETIDLST](https://peeringdb.com/api/poc?net_id__in=$NETIDLST) | jq -r '.data[] | select (((.role == "Technical") or (.role == "Policy")) and (.email != "")) | .net\_id, .email, .role' | paste - - - | sort –mu > tmp2

# Merging poc data and connection data is left as an exercise